## **Übung Nr. 2:**

Nachdem Sie längere Zeit an einem Projekt gearbeitet und wichtige Arbeiten vorgestellt hatten (Berichte, Meßtabellen, Programme etc.), hat man Sie gebeten, ähnliche Arbeiten für ein anderes Projekt an einem anderen, nicht-vernetzten Rechner durchzuführen. Ab da arbeiteten Sie an zwei Rechnern – in Abb.1 symbolisch dargestellt durch die Verzeichnisse *VerzAlt* und *VerzNeu*.

Am neuen (Zweit-)Job wollten Sie mit neuem Elan Fehler der Vergangenheit vermeiden (enthalten z.B. in *Datei01.txt*). Gelungene Arbeiten nahmen Sie dagegen gewissermaßen als "Starthilfe" an den neuen Rechner mit (hier: *Datei02.txt* u. *Datei03.txt*).

Als erfahrene/r Ingenieur/in haben Sie sofort gewußt, wie wichtig die Selbstdisziplin bei solchen Arbeiten ist: Sie haben grundsätzlich nur unterschiedliche Namen für die neuen Arbeiten auf den beiden Rechnern verwendet (hier z.B. *Datei04.txt* u. *DateiO4.txt*). Die alten Dateien haben Sie nur noch verändert, wenn es um die Korrektur offensichtlicher Fehler oder um die Fertigstellung von –zum Zeitpunkt der Kopie-Erstellung noch nicht abgeschlossenen– Arbeiten ging (z.B. *Datei02.txt*)

Nach Abschluß der beiden Projekte hatten Sie nun Hunderte von Dateien auf zwei Rechnern, die z.T. doppelt waren, z.T. in alter und neuer Version existierten – symbolisch durch die wenigen Dateien in Abb.1 wiedergegeben.

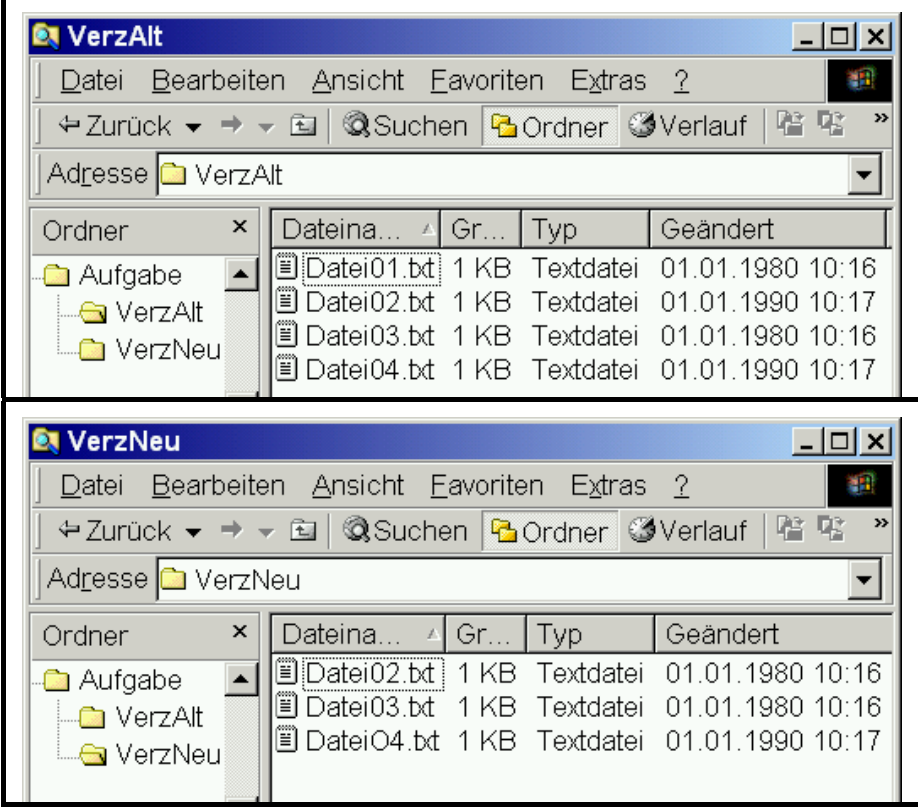

## Abb. 1

Prof. Dr.-Ing. A. Christidis S. 1/3

Sie beschließen nun, Ihren gesamten Erfahrungsschatz auf ein Verzeichnis *XY123456* zu bringen, damit Sie in Zukunft gesichert auf den letzten Stand Ihrer Erkenntnis zurückgreifen können. (*XY123456* steht für die Anfangsbuchstaben Ihres Vor- und Familiennamens, gefolgt von Ihrer Matrikelnummer.) Identische Versionen sollen nicht mehr doppelt vorkommen, Dateien, die fortgeschrieben wurden, sollen in ihrer aktualisierten Version verfügbar sein. Für den (immer möglichen) Fall, daß man eine ältere Version (z.B. *Datei02.txt*) einsehen möchte, richten Sie (temporär, d.h. vorübergehend) das Unterverzeichnis *tmp* ein, das Sie evtl. nach einer Übergangszeit wieder löschen wollen. Wenn von einer Datei zwei ungleiche Versionen existieren, soll die jeweils ältere (bis zu ihrer Löschung) unter *tmp* zu finden sein.

Sie wissen, daß es kaum zu leisten ist, die vielen Dateien einzeln auf die beiden neuen Verzeichnisse zu übertragen: zu viele Fehler können sich einschleichen (z.B. Verwechselung von *Datei04.txt* u. *DateiO4.txt*). Aber Sie erkennen schnell, daß es einfacher und sicherer ist, immer den gesamten Inhalt eines Verzeichnisses zu verschieben und sich auf die Reaktion des Betriebssystems zu verlassen. Nach den zwei Schritten zur Einrichtung von *XY123456* und *tmp* sind bis zur endgültigen Ablage aller Ihrer Dateien nur noch drei weitere Schritte erforderlich, die Sie per "Drag&Drop" erledigen, um sich dann den Rückfragen nach Abb.2 zuzuwenden.

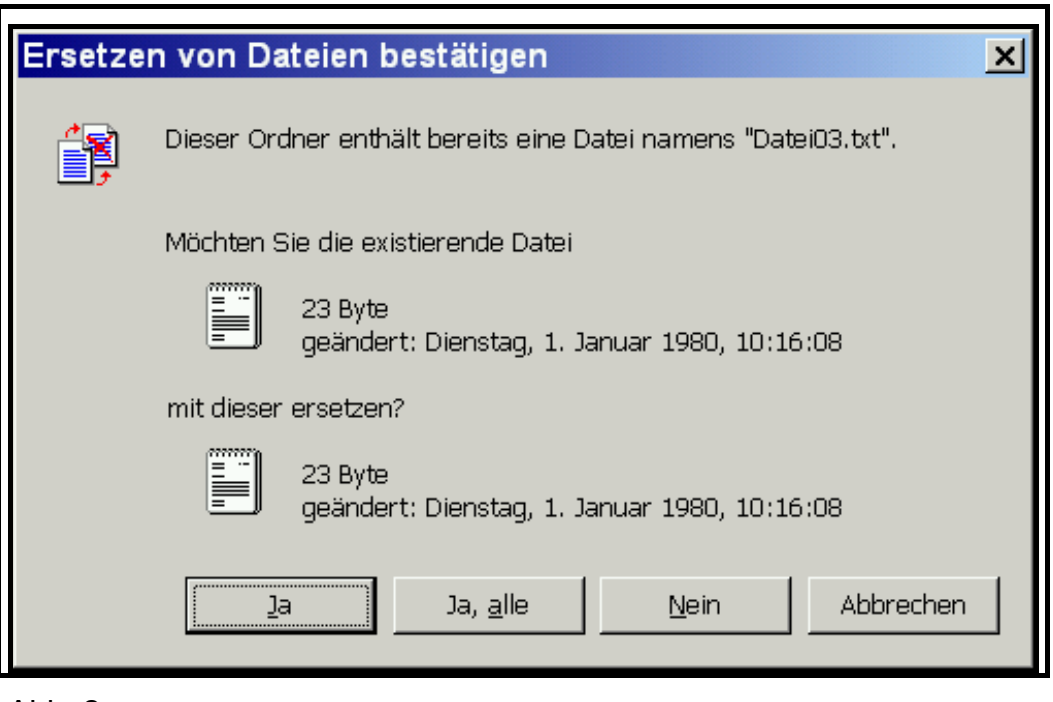

Abb. 2

## **Aufgaben:**

Behandeln Sie bitte folgende Teilaufgaben und senden Sie den Ergebnisbericht **nach persönlicher Vorführung und Rücksprache** an:

## [A.Christidis@mni.fh-giessen.de](mailto:Aris.Christidis@mni.fh-giessen.de)

Sollte die Online-Hilfe und die vorhandene Literatur nicht ausreichen, kann (im begrenzten zeitlichen Rahmen der jeweiligen Veranstaltung) zu allen Fragen Hilfe in Anspruch genommen werden, sofern sie EDV-Kenntnisse betreffen.

- Erstellen Sie auf der Festplatte (C:\) des Rechners, an dem Sie arbeiten, einen eigenen Ordner (=Verzeichnis) mit einem beliebigen Namen (z.B. MeinName, hg12345 o.ä.). Erstellen Sie als Unterverzeichnis davon das o.a. Verzeichnis *XY123456* mit dem Unterverzeichnis *tmp*. Vergessen Sie bitte nicht, daß so eingerichtete Ordner bei Platzbedarf von den Systemadministratoren wieder gelöscht werden.
- **Kopieren Sie den Ordner "Aufgabe" mit seinen beiden Unterverzeichnissen per** "Drag&Drop" in Ihren Ordner auf der Festplatte. (Damit ist der Ordner "Aufgabe", neben *XY123456*, ein weiteres Unterverzeichnis Ihres Festplatten-Ordners.) Nutzen Sie diesen Arbeitsgang, um sich den Unterschied zwischen der Verwendung der (nicht empfohlenen) linken und der rechten Maustaste klar zu machen. (Tip: Experimentieren Sie mit Kopieren/Verschieben auf Diskette o.a. Medien.)
- Erkennen Sie und führen Sie die oben angesprochenen fünf Schritte aus; verschieben Sie dabei immer den gesamten Inhalt des jeweiligen Verzeichnisses, und merken Sie sich Ihre Vorgehensweise. Danach sollte das Verzeichnis *XY123456* die Dateien *Datei01.txt*, *Datei02.txt*, *Datei03.txt*, *Datei04.txt* und *DateiO4.txt* enthalten. In seinem Unterverzeichnis *tmp* sollte nur noch die alte Version von *Datei02.txt* sein.
- Kopieren Sie die Bericht-Vorlage (Word-Datei gleichen Namens mit angehängtem 'B') in Ihr Verzeichnis, befolgen Sie die dort enthaltenen Anweisungen und bauen Sie diese Datei zum eigenen Bericht aus; entfernen Sie danach sämtliche rot markierten Textstellen (Anweisungen oder Platzhalter). Suchen Sie die Datei auch nach ausgeblendetem ("verborgenem") Text ab (Schaltfläche "¶")!
- Rufen Sie die (Hauptmenü > Datei >) Eigenschaften Ihres Dokumentes auf; tragen Sie in deren "Zusammenfassung" Ihren Namen als "Autor" und Ihre Matrikelnummer als "Thema" ein und lassen Sie diese Angaben als sog. "Felder" (Hauptmenü > Einfügen > Feld) in der Fußzeile Ihres Berichtes erscheinen (s. Bericht-Vorlage).